# Evaluation Tree of Rule and Formula Triggering

GeneXus\*

# **Rules in Transactions**

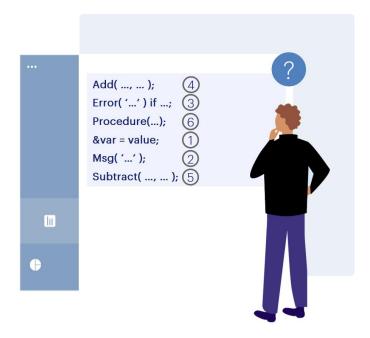

We know that the rules in a transaction are stated in any order and GeneXus determines when each one is triggered. This is sometimes confusing for developers, because they feel they are no longer in control.

But this is actually an advantage. Developers should only focus on declaring the logic and GeneXus will automatically infer where and when each rule should be triggered.

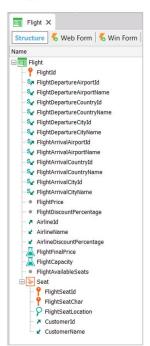

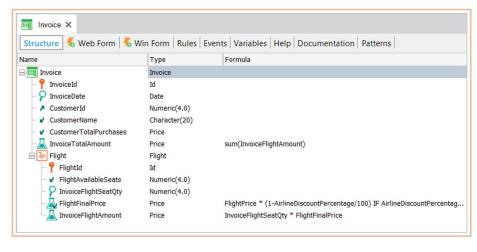

To explain this topic, we will use the Invoice transaction that has a second level (Flight), to represent the flights included in the invoice.

We are going to focus on this transaction and on triggering its rules.

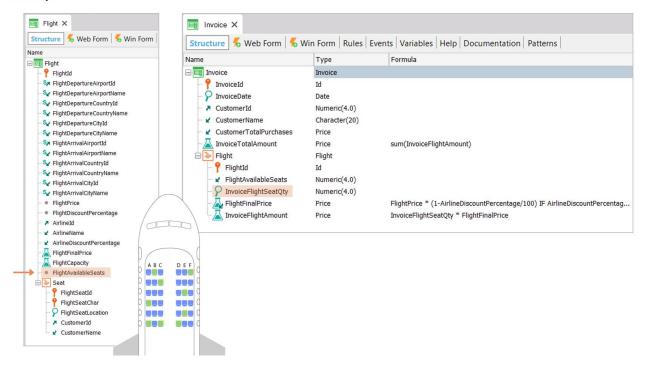

Note that in the Flight transaction we have added the FlightAvailableSeats attribute, which will be used to record the seats available in each flight. The number of seats available will decrease every time that an invoice is issued to a customer who has purchased a number of seats in the flight.

We have added it, then, at this level. It will be an inferred attribute.

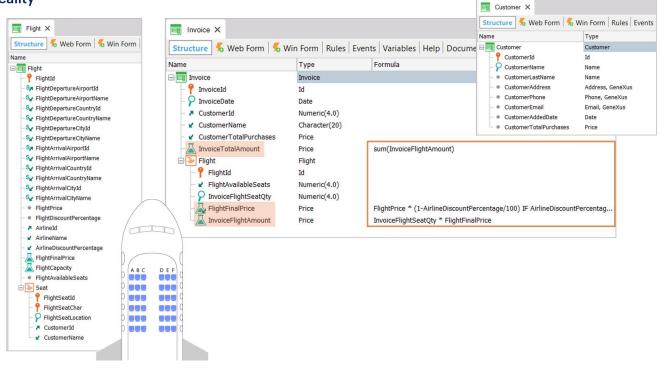

In the Customer transaction we've also added the **CustomerTotalPurchases** attribute to record the total amount spent by the customer in flight ticket purchases. We also added it to our transaction as an inferred attribute.

The attributes InvoiceTotalAmount, FlightFinalPrice, and InvoiceFlightAmount of the Invoice structure have been defined as formulas.

#### **Invoice Rules**

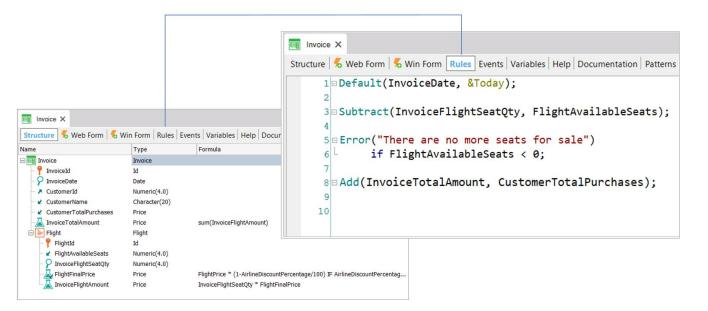

In the Invoice transaction, we have defined the following rules to specify its behavior:

The **Default** rule, which initializes the invoice date attribute with today's date; the **Subtract** rule, which decreases the number of available seats on the flight according to the number of seats purchased on the invoice – note that it will be decreasing a Flight table attribute: Here, FlightAvailableSeats is inferred; the **Error** rule displays an error message if the flight no longer has available seats; and the **Add** rule adds the invoice total to the total purchases made by the customer –again, an attribute included in a table of the extended table, Customer.

- (R) Default( InvoiceDate, &Today );
- (R) Add( InvoiceTotalAmount, CustomerTotalPurchases );
- (F) InvoiceTotalAmount = Sum( InvoiceFlightAmount )
- (F) InvoiceFlightAmount = FlightFinalPrice \* InvoiceFlightSeatQty
- (F) FlightFinalPrice = FlightPrice \* (1 AirlineDiscountPercentage...)
- (R) Subtract( InvoiceSeatQty, FlightAvailableSeats );
- (R) Error( "There are no more seats for sale" ) if FlightAvailableSeats < 0;

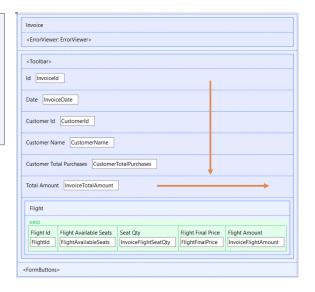

In short, we have all these rules and formulas defined in the Invoice transaction:

The big question is how does GeneXus know in what order to trigger them, and when to trigger them and when not to?

Of course, first there is a natural order that corresponds to the ordering of the attributes on the screen (from top to bottom and from left to right).

- (R) Default( InvoiceDate, &Today );
- (R) Add( InvoiceTotalAmount, CustomerTotalPurchases );
- (F) InvoiceTotalAmount = Sum( InvoiceFlightAmount )
- (F) InvoiceFlightAmount = FlightFinalPrice \* InvoiceFlightSeatQty
- (F) FlightFinalPrice = FlightPrice \* (1 AirlineDiscountPercentage...)
- (R) Subtract( InvoiceSeatQty, FlightAvailableSeats );
- (R) Error( "There are no more seats for sale" ) if FlightAvailableSeats < 0;

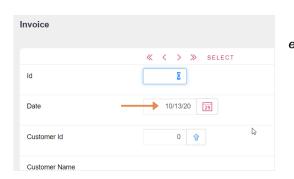

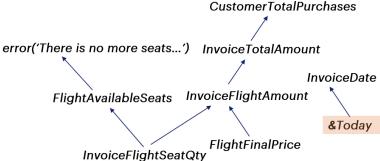

A rule or formula is triggered as soon as the required information is accessed. For example, the Default rule only needs the value of the &Today variable and to know that it is in Insert mode. That's why as soon as we open the screen in Insert mode we already see the value in the field, even though we haven't even reached it (we are barely positioned on Invoiceld).

(R) Default( InvoiceDate, &Today );
(R) Add( InvoiceTotalAmount, CustomerTotalPurchases );
(F) InvoiceTotalAmount = Sum( InvoiceFlightAmount )
(F) InvoiceFlightAmount = FlightFinalPrice \* InvoiceFlightSeatQty
(F) FlightFinalPrice = FlightPrice \* (1 - AirlineDiscountPercentage...)
(R) Subtract( InvoiceSeatQty, FlightAvailableSeats );
(R) Error( "There are no more seats for sale" ) if FlightAvailableSeats < 0;

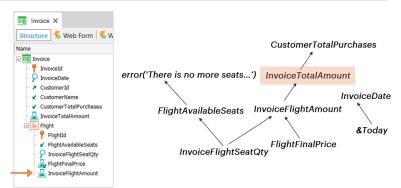

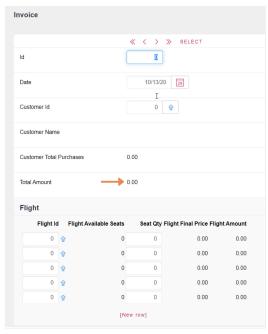

Let's think about what happens with the formula of the first level: InvoiceTotalAmount, which is a sum of a second-level attribute. Since the Sum formula needs only the InvoiceFlightAmount attribute, it will be triggered for the header even before the first line could be entered, giving O.

- (R) Default( InvoiceDate, &Today );
- (R) Add( InvoiceTotalAmount, CustomerTotalPurchases );
- (F) InvoiceTotalAmount = Sum(InvoiceFlightAmount)
- (F) InvoiceFlightAmount = FlightFinalPrice \* InvoiceFlightSeatQty
- (F) FlightFinalPrice = FlightPrice \* (1 AirlineDiscountPercentage...)
- (R) Subtract( InvoiceSeatQty, FlightAvailableSeats );
- (R) Error( "There are no more seats for sale" ) if FlightAvailableSeats < 0;

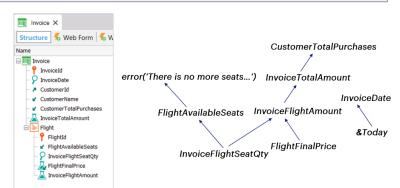

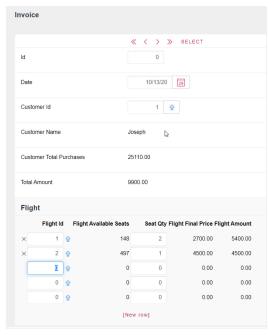

But then, as we enter lines, it will be triggered again for each one. But what happens if we access the transaction in Update mode and, for example, change something in a line that does not modify the InvoiceFlightAmount at all? (in this case, we don't have any attributes to be modified that don't modify that value, because the only two editable attributes are the line ID, which cannot be changed because it is part of the primary key, and then InvoiceFlightSeatQty, which does modify the value InvoiceFlightAmount. However, imagine that there were one; for example, that it must be indicated if a passenger has diabetes, and the line in question said Yes, and now we want to change it to No). Obviously, in that case, the header formula would not be recalculated.

- (R) Default( InvoiceDate, &Today );
- (R) Add( InvoiceTotalAmount, CustomerTotalPurchases );
- (F) InvoiceTotalAmount = Sum( InvoiceFlightAmount )
- (F) InvoiceFlightAmount = FlightFinalPrice \* InvoiceFlightSeatQty
- (F) FlightFinalPrice = FlightPrice \* (1 AirlineDiscountPercentage...)
- (R) Subtract( InvoiceSeatQty, FlightAvailableSeats );
- (R) Error( "There are no more seats for sale" ) if FlightAvailableSeats < 0;

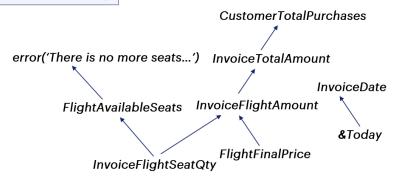

This is also obvious to GeneXus, which internally extracts the existing dependencies between places assumed by the controls on the screen, the rules and formulas, to build a dependency tree (known as evaluation tree) that will determine which rules and formulas will have to be triggered again when changes are made to attributes on the screen. In this example it will be as shown below:

#### **Evaluation Tree** □ Invoice InvoiceId InvoiceDate (R) Default( InvoiceDate, &Today ); CustomerId (R) Add( InvoiceTotalAmount, CustomerTotalPurchases ); CustomerTotalPurchases (F) InvoiceTotalAmount = Sum(InvoiceFlightAmount) InvoiceTotalAmount Flight (F) InvoiceFlightAmount = FlightFinalPrice \* InvoiceFlightSeatQty P FlightId ✔ FlightAvailableSeats (F) FlightFinalPrice = FlightPrice \* (1 - AirlineDiscountPercentage...) InvoiceFlightSeatQty FlightFinalPrice (R) Subtract( InvoiceSeatQty, FlightAvailableSeats ); InvoiceFlightAmount (R) Error( "There are no more seats for sale" ) if FlightAvailableSeats < 0; CustomerTotalPurchases error('There is no more seats...') InvoiceTotalAmount InvoiceDate InvoiceFlightAmount FlightAvailableSeats &Today FlightFinalPrice InvoiceFlightSeatQty

For example, note what happens with the attribute InvoiceFlightSeatQty. On it depends the update using subtract of the attribute FlightAvailableSeat, on which, in turn, the triggering of the error rule depends. For this reason, the condition of the error rule must be written knowing that, because of this dependency, the subtract will always have already been executed and that is why the condition 'less than zero' is placed. Remember that, as we have already studied, if there are negative entries, everything done in the tree that led to this error will be undone.

At the same time, the updating of the InvoiceFlightAmount formula also depends on InvoiceFlightSeatQty, as does that of the header, InvoiceTotalAmount, on which the updating of the client's total purchases depends.

We can imagine that the tree is executed in a bottom-up manner. That is to say, every time an attribute value is updated, all the rules and formulas that depend on this attribute (and that are located upwards in the tree) are executed.

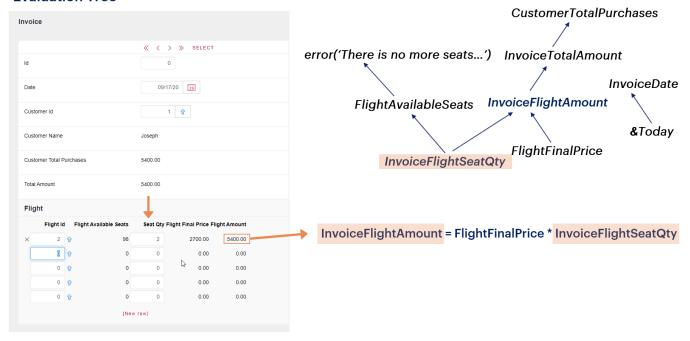

Let's continue with the previous example:

If the number of seats in an invoice line (InvoiceFlightSeatQty) is updated, since this attribute is part of the formula that calculates the cost of the flight (InvoiceFlightAmount), this formula will be triggered again.

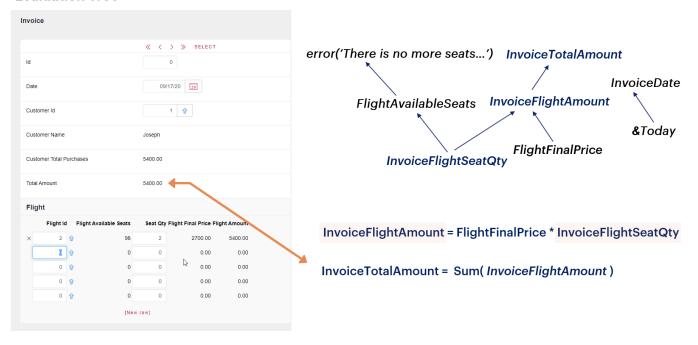

When it is triggered again, the formula corresponding to the total amount of the invoice (InvoiceTotalAmount) will also have to be triggered again.

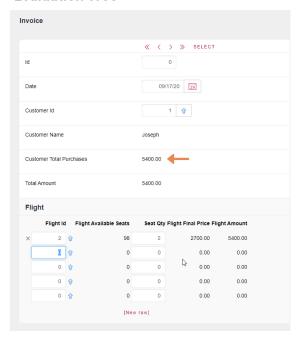

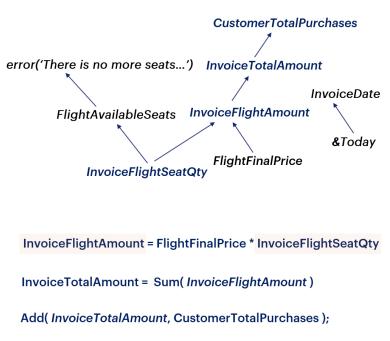

Lastly, changing the total also implies having to trigger the rule Add(InvoiceTotalAmount, CustomerTotalPurchases) because the customer's total purchases have to be updated.

- (R) Default( InvoiceDate, &Today );
- (R) Add( InvoiceTotalAmount, CustomerTotalPurchases );
- (F) InvoiceTotalAmount = Sum(InvoiceFlightAmount)
- (F) InvoiceFlightAmount = FlightFinalPrice \* InvoiceFlightSeatQty
- (F) FlightFinalPrice = FlightPrice \* (1 AirlineDiscountPercentage...)
- (R) Subtract( InvoiceSeatQty, FlightAvailableSeats );
- (R) Error( "There are no more seats for sale" ) if FlightAvailableSeats < 0;

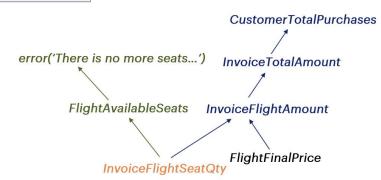

In addition to triggering all the formulas and rules included in the right branch of the tree from the attribute InvoiceFlightSeatQty, the formulas and rules included in the left branch will also be triggered.

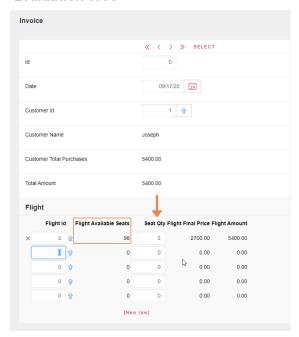

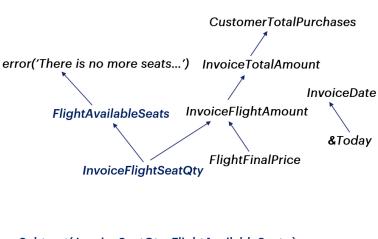

Subtract(InvoiceSeatQty, FlightAvailableSeats);

Error( "There are no more seats for sale" )
if FlightAvailableSeats < 0;</pre>

As we've seen, when the value of the InvoiceFlightSeatQty attribute is changed, the rule Subtract(InvoiceFlightSeatQty, FlightAvailableSeats) that updates the number of seats available on the flight (FlightAvailableSeats) will also be triggered again.

Consequently, by making changes to this rule, the value of the FlightAvailableSeats attribute will be evaluated to see if the Error rule indicating that there aren't any more available seats should be triggered.

If the condition for triggering the error is met, everything done in the tree since the change in the InvoiceFlightSeatQty attribute will be automatically undone, and the database data will return to the state prior to the execution of the error rule.

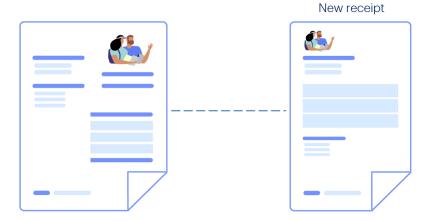

Now let's see an example in which a rule is not always triggered at the desired time. Let's suppose that immediately after invoicing a customer for a number of flight seats purchased, we want to generate a receipt for payment. If the customer is up to date with payments, then we generate a new receipt;

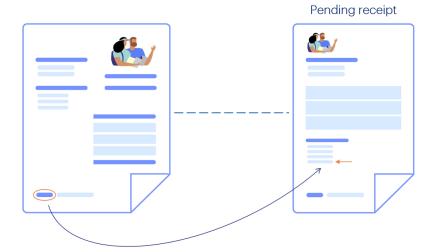

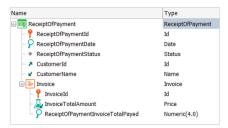

Otherwise, we add the amount of this invoice to the previous outstanding receipt. We have created a ReceiptOfPayment transaction. It is made up of the receipt identifier, the date, the state (which is an enumerated domain with the values pending and completed), the customer, and a second level to record the invoices for which the payment receipt is issued.

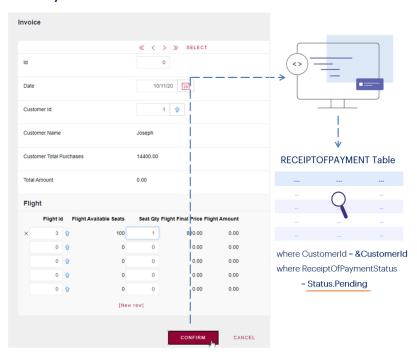

Then, when a new invoice is entered, the program searches if there is already a receipt from that customer in Pending status.

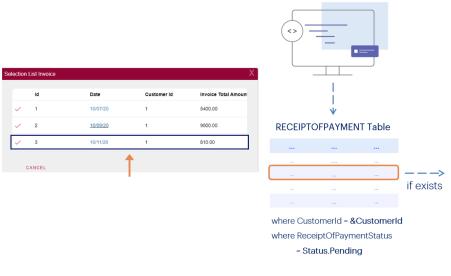

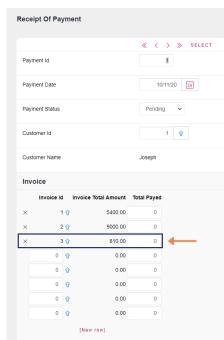

If it there is one, a new line is added with this invoice.

« 〈 〉 » SELECT

1 😯

0

0

0

1 10/11/20 29

# Reality

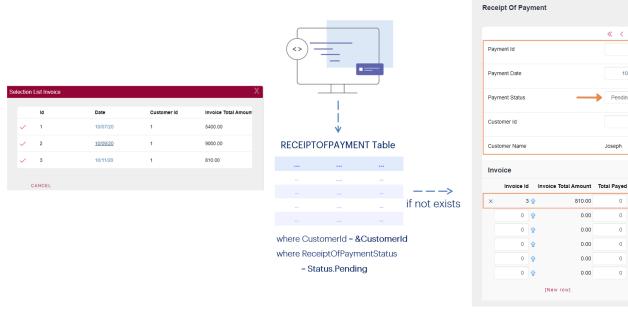

Otherwise, the header and line are created, and the header is left in Pending status.

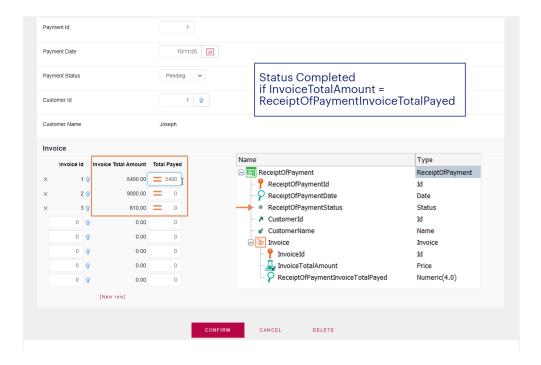

Then the customer comes to pay, so the employee opens the transaction and changes the ReceiptOfPaymentInvoiceTotalPaid attribute for the invoices the customer wants to pay.

The ReceiptOfPaymentStatus can only be changed to Completed if the values of InvoiceTotalAmount and ReceiptOfPaymentInvoiceTotalPaid match for all lines. Let's assume that this change is made by the user, who changes the value of ReceiptOfPaymentStatus, so it must be confirmed that changing to Completed is not allowed if there is an unpaid or incorrectly paid invoice.

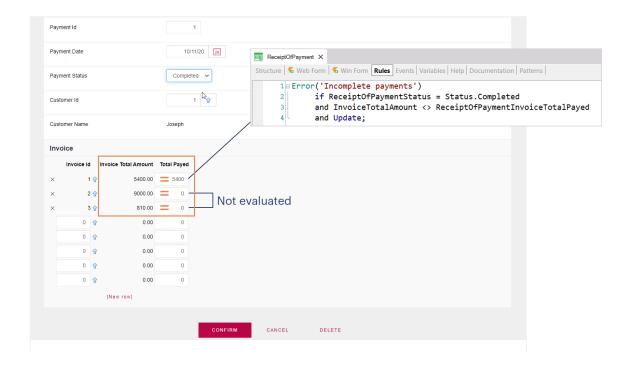

We could think of placing the following error rule, conditioning it to be triggered when we are updating a receipt, the status is Completed, and the value of the attribute indicating what should be paid and the one indicating what has been paid for a line do not match:

But... when will this rule be triggered?

Clearly if we access the transaction, change the status to Completed and for a line we enter a different value than expected, it will be triggered. But, what if we don't even access another line that has a O amount paid? Will the rule be triggered?

The answer is no. When executing a transaction in Update mode we may not want to modify the header and change only one line. In that case, what will be triggered? The header will always be updated, and then only the modified line. For it, everything will be triggered according to the evaluation tree.

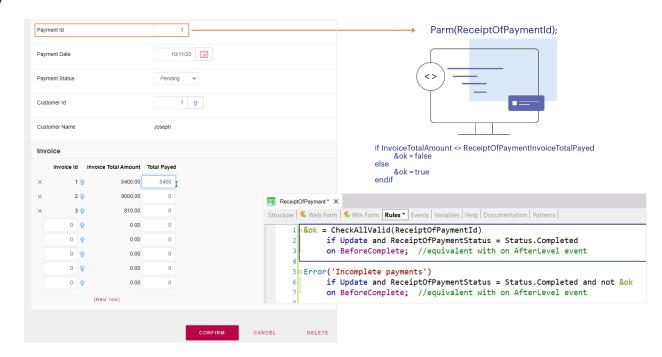

#### How would we solve this case?

One solution is to call a procedure to which we send the receipt ID, once we have waited for all the lines to be modified, and after these modifications have been made in the database, but before the commit, so we can undo them. This procedure runs through ALL the lines and makes sure that none is left with a different value for the attributes we're interest in.

Although for the Error rule it may seem that we do not need to condition the BeforeComplete event since the &ok variable to be evaluated is already conditioned, it is actually necessary. If we didn't condition the error to exactly the same event, it would break the dependencies between both rules.

Each triggering event has its own evaluation tree, which means that if we condition many rules to the same event, it will order them at the time the event occurs according to its dependencies, as we saw before.

- (R) Default( InvoiceDate, &Today );
- (R) Add( InvoiceTotalAmount, CustomerTotalPurchases );
- (F) InvoiceTotalAmount = Sum( InvoiceFlightAmount )
- (F) InvoiceFlightAmount = FlightFinalPrice \* InvoiceFlightSeatQty
- (F) FlightFinalPrice = FlightPrice \* (1 AirlineDiscountPercentage...)
- (R) Subtract( InvoiceSeatQty, FlightAvailableSeats );
- (R) Error( "There are no more seats for sale" ) if FlightAvailableSeats < 0;

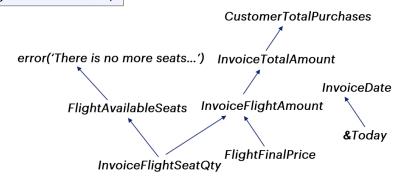

In sum, the rules and formulas stated in a transaction are usually interrelated, and GeneXus determines the dependencies between them, as well as the order in which they are evaluated.

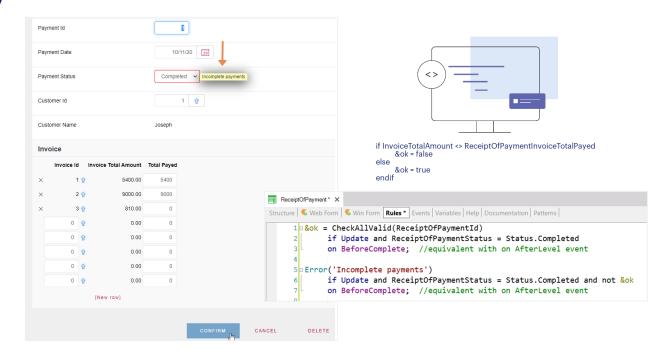

Sometimes, the evaluation tree doesn't determine the order of execution that we want: a clear example of this is the one we just saw, where we had to delay the triggering moment of the procedure that checks the line records and the subsequent error.

**Navigation Report** 

#### Detailed Navigation Report

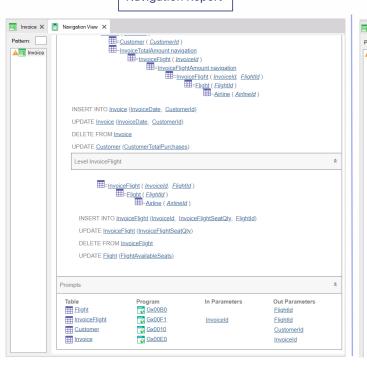

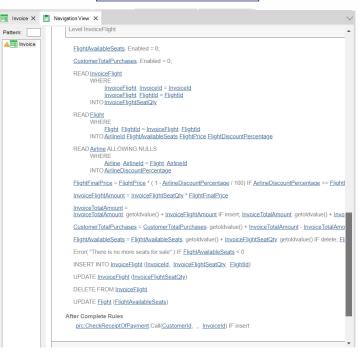

If you want to see in more detail the order of the evaluations triggered by GeneXus, you can use the detailed navigation list.

Here is the difference between the two... let's see, for example, that in the detailed navigation we are shown the rules and the moments when they will be triggered, which doesn't happen in the other case.

Detailed navigation can be useful in cases where we need to understand exactly where a formula or rule is being triggered, but it usually takes longer to specify, so we often don't need it.

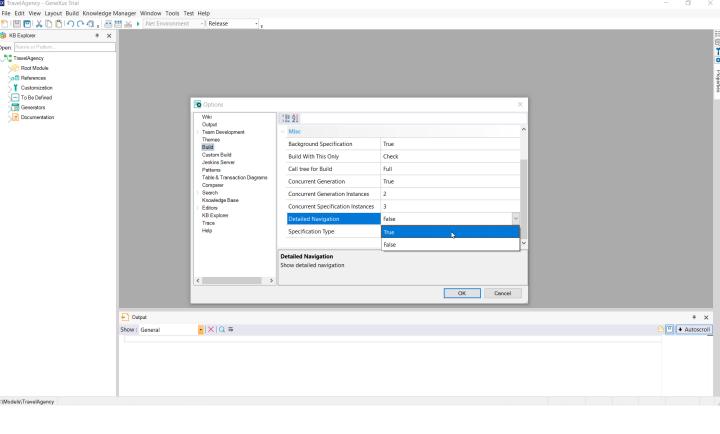

To enable it, go to the menu options Tools > Options, and in the Build category activate the **Detailed Navigation** property.

# **GeneXus**

training.genexus.com wiki.genexus.com training.genexus.com/certifications